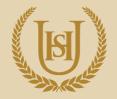

Proud to make success happen

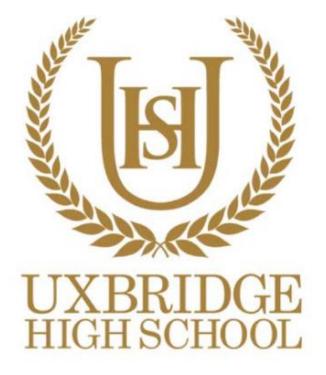

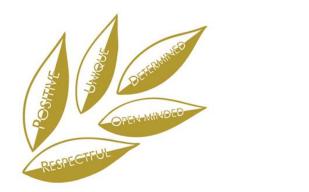

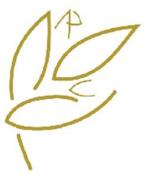

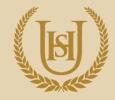

Proud to make success happen

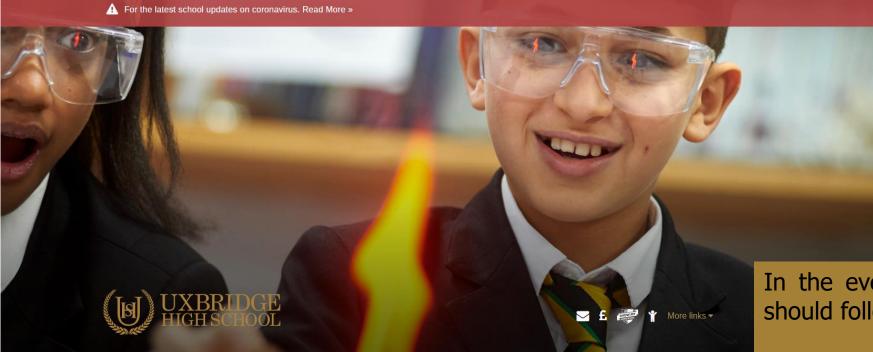

In the event of a school closure you should follow your normal timetable.

Each day you should check the school website for important updates then log into Show My Homework where teachers will set activities.

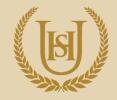

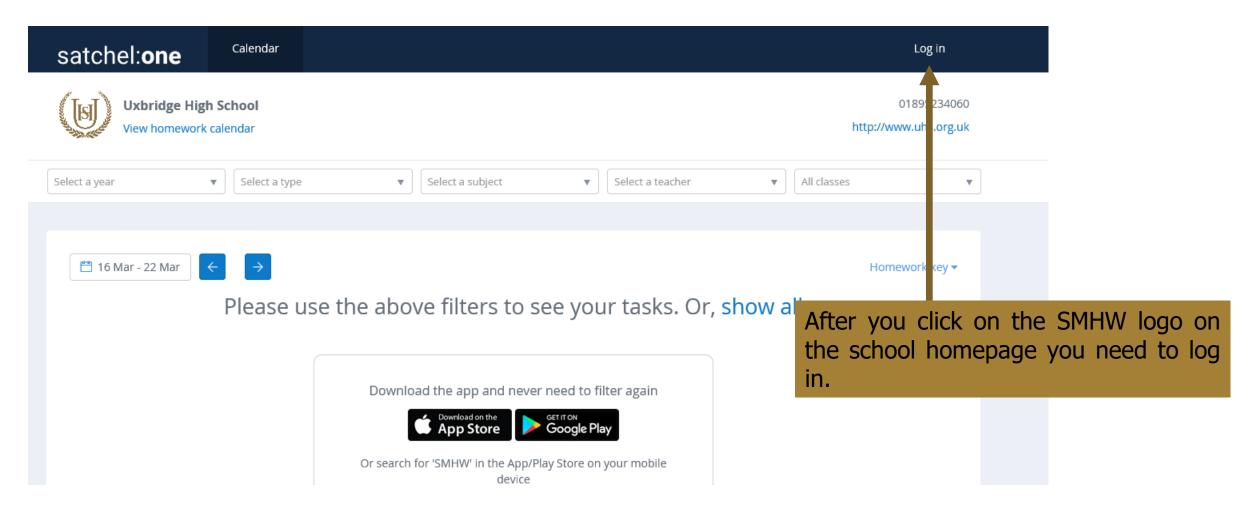

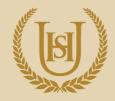

| Login            |                        | Forgot password? | O Need help logging in?                                                                                                    |
|------------------|------------------------|------------------|----------------------------------------------------------------------------------------------------|
| Staff            | Parent                 | Student          | <ul> <li>Logging in as a staff member</li> <li>Enter your school email address and password to a</li> </ul>                                                                                |
| Uxbridge High Sc | hool                   |                  | Enter your school email address and password to a your account Forgot password?                                                                                                    |
| Enter email addr | ess or username        |                  | Reset your password using your school email addre<br>Email not recognized?                                                                                                    |
| Enter password   |                        | ٥                | Ensure there are no typos or try a different email ac<br>If you are still unable to reset your password, contac<br>school administrator who will be able to update you<br>contact details. |
|                  | Log in                 |                  |                                                                                                    |
|                  | Or log in with:        |                  |                                                                                                    |
| 0                | Sign in with Office 36 | 5                |                                                                                                    |
| G                | Sign in with Google    |                  |                                                                                                    |
| RM<br>Unify      | Sign in with RM Unify  |                  | SHOW MY<br>ROMEWORK                                                                                                    |
|                  |                        |                  | <b>V</b>                                                                                                    |

ccess

SS.

ddress. ct your Click 'Sign in with Office 365'.

Sign in using your school email and password.

Remember your school email address is your school computer username.

#### username@uhs.org.uk

We will be able to check daily if you are logging in and checking your tasks.

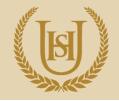

While all activities will be set on SMHW you may need to access additional files, including revision materials if you are in year 11 or year 13.

On the school website we have also created a 'Student Portal' where teachers will be able to share useful files.

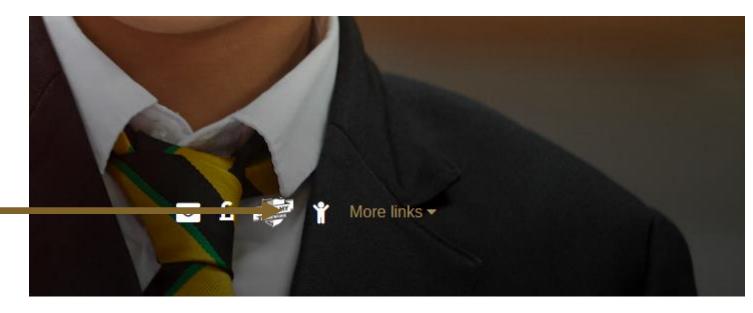

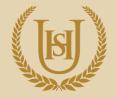

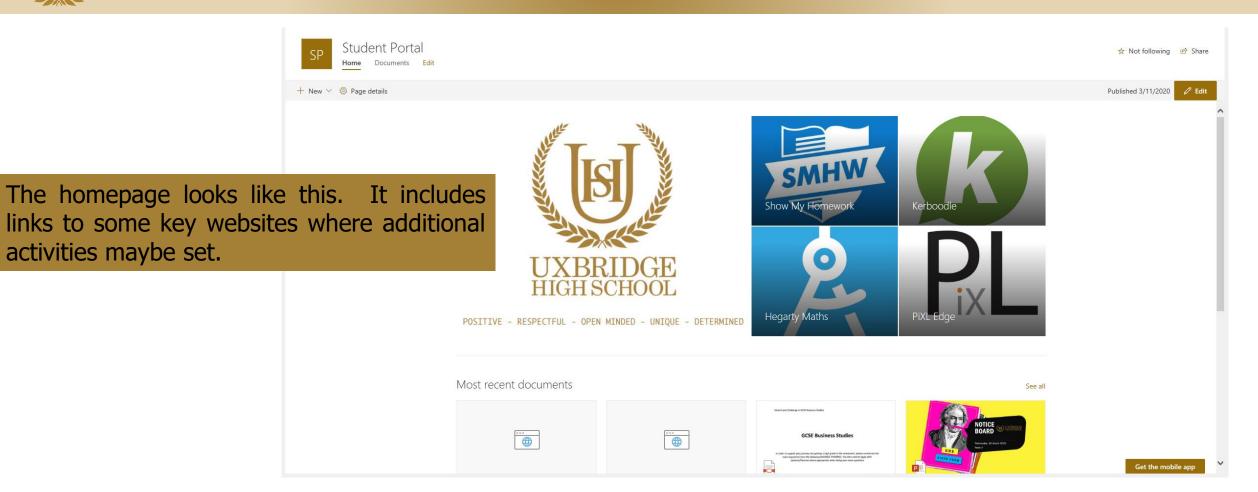

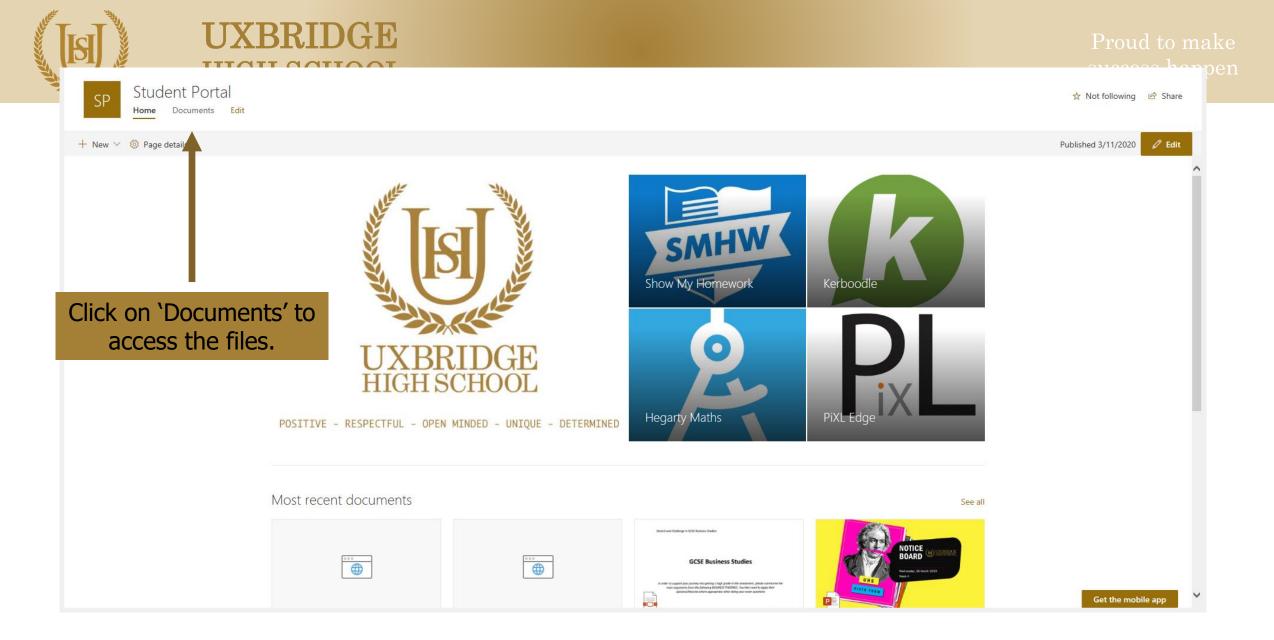

| ( [ब]                                 | UXBRIDGE                                                      |                                     | Proud to make<br>magess happen           |  |  |
|---------------------------------------|---------------------------------------------------------------|-------------------------------------|------------------------------------------|--|--|
| UXBRIDG                               | E Document Library                                            |                                     |                                          |  |  |
| Home                                  | + New ∽ ↑ Upload ∽ 唱 Export to Excel 🔅 PowerApps ∽ 💅 Flow ∽ … |                                     |                                          |  |  |
| Student Portal<br>Recycle bin<br>Edit | Documents                                                     |                                     |                                          |  |  |
|                                       | $\square$ Name $\vee$                                         | Modified $\vee$ + Add column $\vee$ |                                          |  |  |
|                                       | 🚞 6th Form                                                    | May 14, 2019                        |                                          |  |  |
|                                       | Art                                                           | July 25, 2017                       |                                          |  |  |
|                                       | Erentford                                                     | July 21, 2014                       |                                          |  |  |
|                                       | Business Studies                                              | September 3, 2018                   |                                          |  |  |
|                                       | Citizenship                                                   | January 31, 2019                    | All curriculum areas have a folder.      |  |  |
|                                       | Computer Science                                              | November 9, 2018                    | Click into the relevant folder to access |  |  |
|                                       | Design Technology                                             | March 29, 2019                      | files.                                   |  |  |
|                                       | 🚬 Drama                                                       | March 11                            |                                          |  |  |
|                                       | 🚬 English                                                     | November 14, 2018                   |                                          |  |  |
|                                       | Einance                                                       | May 26, 2017                        |                                          |  |  |
|                                       | 📩 ČFood Technology, H&C                                       | Yesterday at 12:46 PM               |                                          |  |  |
|                                       | Geography                                                     | 6 days ago                          |                                          |  |  |
|                                       |                                                               |                                     |                                          |  |  |

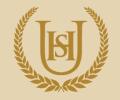

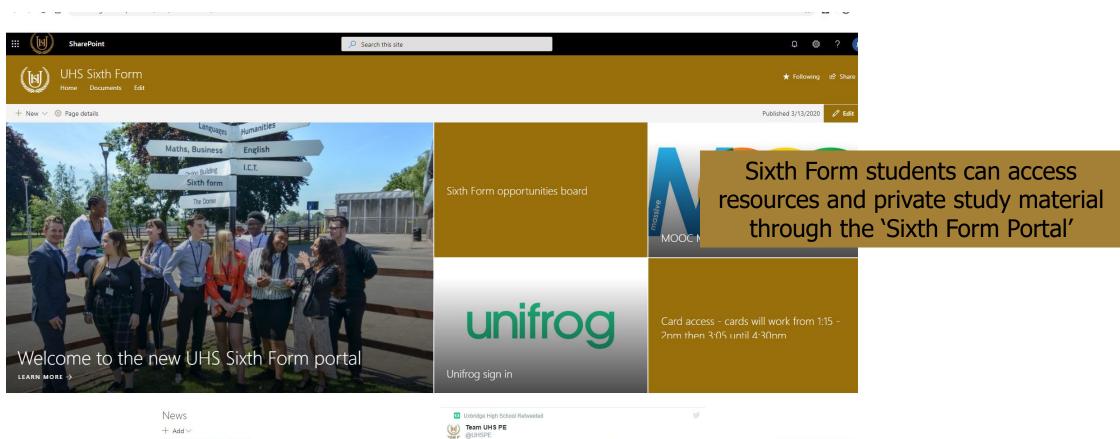

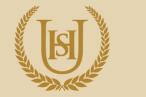

Proud to make success happen

Remember there are plenty of other useful websites where teachers may set activities and you should use for revision. These are some of them.

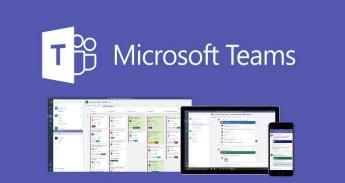

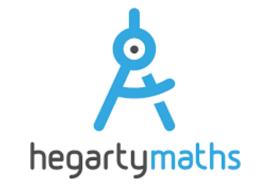

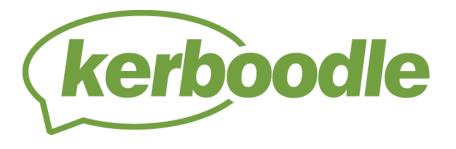

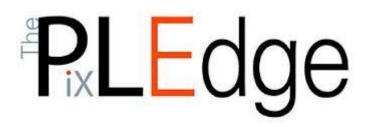

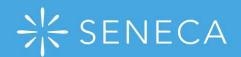

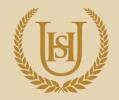

Proud to make success happen

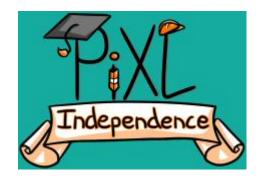

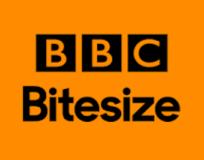

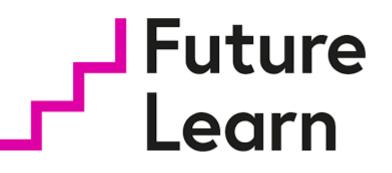

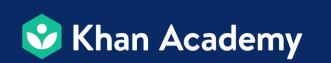

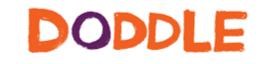

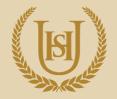

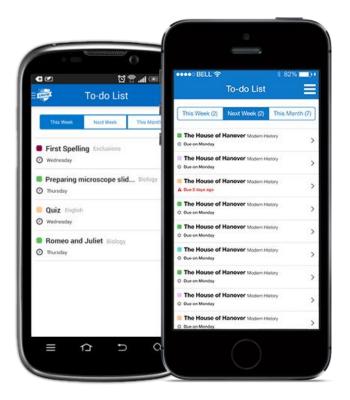

Show My Homework can also be used as an app on your mobile.

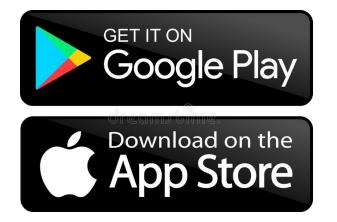

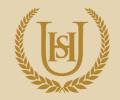

To use the student portals on your phone or tablet you need to download the Sharepoint app.

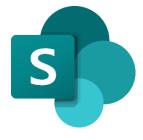

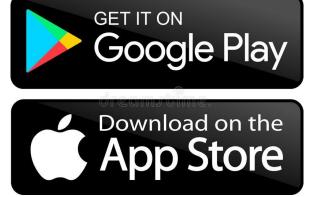

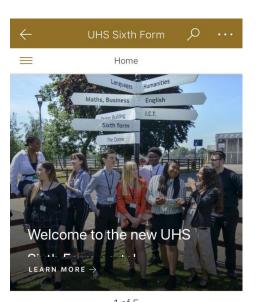

1 of 5

News

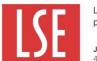

LSE Events, lectures and podcasts

Jonathon Churchill March 3 48 views

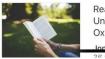

Reading Bank -University College Oxford (Univ) - Readin.. Churchill March 3

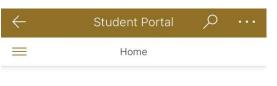

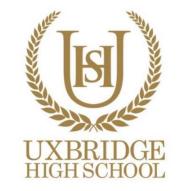

IVE - RESPECTFUL - OPEN MINDED - UNIQUE - DETERI

1 of 5

Most recent documents

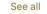

Youtube videos for Paper 2 Jamie Kerrisk Edited Mar 18, ...

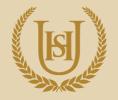

Proud to make success happen

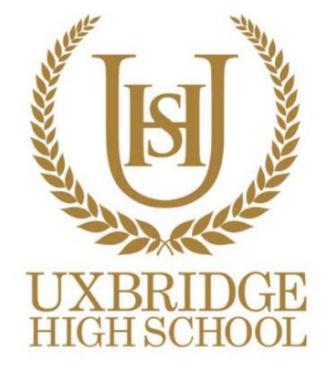